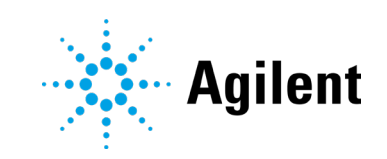

# OpenLab CDS 版本 2.8 发布说明

# 声明

#### 文档信息

文档编号:D0028017zh 版本 02/2024

### 版权所有

© Agilent Technologies, Inc. 2024

根据美国和国际版权法,未经 Agilent Technologies, Inc. 事先同意和书面许 可,不得以任何形式、任何方式(包括 存储为电子版、修改或翻译成外文)复 制本手册的任何部分。

Agilent Technologies, Inc. 5301 Stevens Creek Blvd. Santa Clara, CA 95051 USA

#### 软件版本

本指南适用于 2.8 或更低版本的 Agilent OpenLab CDS 软件,直至其替 换为新版。

#### 担保说明

本文档内容按"原样"提供,在将来 的版本中如有更改,恕不另行通知。 此外,在适用法律允许的最大范围 内,Agilent 对本手册以及此处包含的 任何信息不作任何明示或暗示担保, 包括但不仅限于适销性和针对某一特 殊用途的适用性的暗示担保。对于因 提供、使用或执行本手册或此处包含 的任何信息而产生的错误,或造成的 偶然或必然的损失,Agilent 不承担任 何责任。如果 Agilent 与用户签订了单 独的书面协议,其中涉及本文档内容 的担保条款与这些条款冲突,则以协 议中的担保条款为准。

# 技术许可

本文档中所述的硬件和 / 或软件是根据 许可提供的,只能根据此类许可的条款 进行使用或复制。

#### 权力限制说明

美国政府受限权利。授予联邦政府的软 件和技术数据权利仅包括通常提供给最 终用户的那些权利。Agilent 根据 FAR 12.211 (技术数据) 和 12.212 (计算机软件)和 (对于国防部) DFARS 252.227-7015 (技术数据 - 商 品)以及 DFARS 227.7202-3 (商业计 算机软件或计算机软件文档中的权利) 来提供软件和技术数据方面的此常规商 业许可。

#### 安全声明

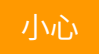

小心提示表示危险。提醒您注意某个 操作步骤、某项操作或类似问题,如 果执行不当或未遵照提示操作,可能 会损坏产品或丢失重要数据。不要忽 视小心提示,直到完全理解和符合所 指出的条件。

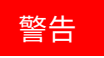

"警告"声明表示存在危险。提醒您 注意某个操作步骤、某项操作或类似 问题,如果执行不当或未遵照提示操 作,可能会导致人身伤害或死亡。除 非已完全理解并符合所指出的条件, 否则请不要忽视"警告"声明而继续 进行操作。

# 目录

# 目录

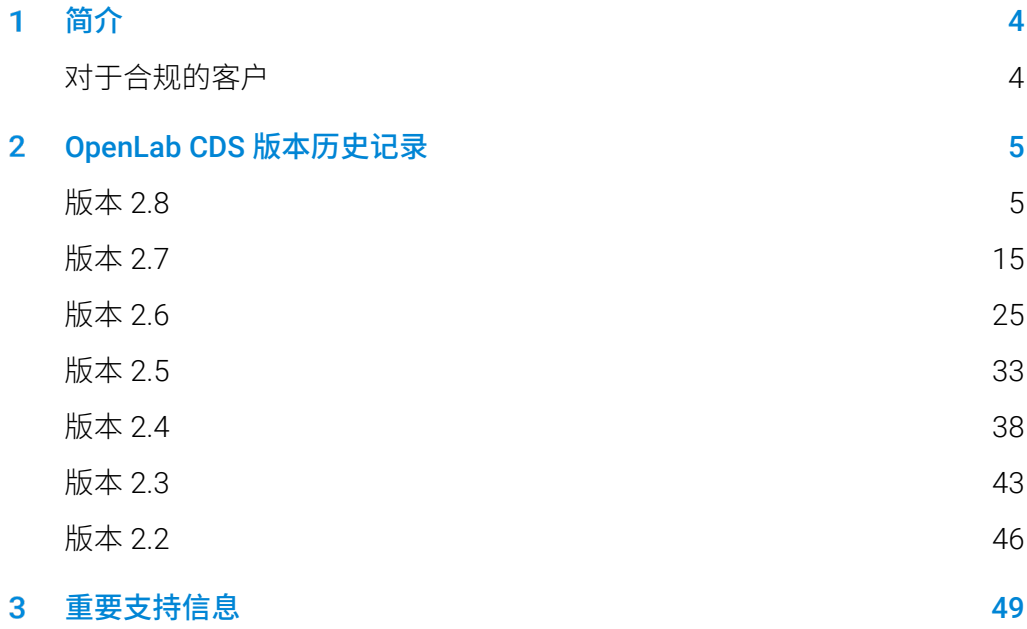

<span id="page-3-0"></span>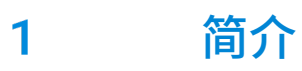

本文档提供了每次发布受积极支持的 OpenLab CDS 软件及附加软件时对其 所做的主要功能修改列表。

<span id="page-3-1"></span>有关已知问题和解决方法,请参见第 [3](#page-48-1) 章, **[重要支持信息](#page-48-1)**。

# 对于合规的客户

当 Agilent 软件作出任何更改时,用户/客户需要重新确定软件的验证状态。 无论何时更改软件,均应进行验证分析,不仅要对单个变更进行验证,还应 确定该变更对整个软件系统的影响程度。

#### <span id="page-4-0"></span>OpenLab CDS 版本历史记录  $\boldsymbol{\mathcal{P}}$

版本 2.8

# 基础设施支持更新

Workstation Plus 使用 Secure Storage 作为 Content Management 组件。 控制面板中提供了新的 Secure Storage 权限,用于数据管理和其他管理任务。

# 兼容性更新

详细信息请参见 *OpenLab CDS* 要求和支持的仪器指南 (CDS\_v2.8\_Requirements\_en.pdf)。

# 增加了以下支持

- Microsoft Server 2022
- PostgreSQL  $15.x^1$  (Workstation Plus)

# 删除了以下支持

- Microsoft Server 2016
- PostgreSQL 14.x (Workstation Plus)
- Shared Services 服务器的 Oracle 数据库。有关一般数据库支持的更改,请参 阅 ECM XT 文档。

# 维护、性能和恢复能力

- 提高了负载均衡器切换服务器时的恢复能力: 为使用 OpenLab Server/ECM XT 的客户端/服务器客户提供恢复能力和冗余,确保在更广泛的情况下保持 运行连续性。有关详细信息,请参阅 OpenLab Server/ECM XT 发布说明。
- 扩展故障转移模式,支持远程控制台访问 AIC: 当 AIC 与远程 OpenLab Shared Services 服务器的连接中断时,用户可以使用 远程桌面(或类似设备)访问 AIC 并在故障转移模式下工作。
- 提高 Acquisition 客户端、控制面板(包括活动日志搜索)和搜索(数据分 析)的性能

OpenLab CDS 发布说明 5 <sup>1</sup> OpenLab CDS 使用 PostgreSQL 作为 Workstation Plus 产品的一部分。版本和安装由 Agilent 确定。

# 数据完整性增强

- 提供 USP <621> (2022) 中所述的系统适用性计算(相对信噪比、使用新公式 的分离度)
- 在活动日志中记录未提交的结果集更改: 对结果的任何更改,即使没有保存,也会记录在活动日志中,包括更改内容 和更改次数的详细信息。
- 增强电子签名工作流程
- 在电子签名工作流程中支持作者身份概念:管理作者签名权限的选项。例 如,作者(修改结果的人)可在记录上签名,以表明记录的完整性以供审核
- 查看 Data Analysis 中的样品准备方法参数

# 安装和备份

- Workstation 和 Workstation Plus 的新备份和还原工具(与 v2.7 及更早版本不 兼容)
- 在非默认驱动器位置使用 Agilent "工作区"
- 适用于大型系统(100 1000+)的静默、可扩展和弹性安装选项。

# 语言支持和在线帮助更新

- 可从 [OpenLab Help & Learning \(agilent.com\)](https://openlab.help.agilent.com/en/index.htm#t=Home.htm) 获取韩语在线帮助和选定的手册
- 从支持的语言中删除俄语 [Acq/DA/Reporting]

# v2.8 的产品级更改

# Acquisition 更新

序列和单个样品可用性增强

• 支持 Agilent LC 序列覆盖

#### **OpenLab CDS 发布说明 6.6 pm definition of the control of the control of the control of the control of the control o**

版本 2.8

- 采集方法中定义的与泵和柱温箱模块相关的某些参数可从序列表中覆盖。 这些参数用于执行进样。需要 LC 驱动程序 v3.7 或更高版本。
- 增强序列和单个样品参数的验证
	- 控制面板中的新选项可根据指定的采集方法验证序列和/或单个样品。提供 的模式有:
		- 运行中:高亮显示用户输入的无效值
		- 提交中:无效值阻止序列提交
		- 按需:当正在编辑的序列中使用的采集方法有更新版本时,按需通知 用户。方法不会更新。
- 支持将序列行复制到类似 Excel 的电子表格(如 LIMS)或从 Excel 电子表格 粘贴序列行

运行队列可用性增强

- 扩展了运行中的暂停功能,允许用户进行选择
	- 当前进样后暂停(重复进样 当前进样后暂停)/在技术可行的情况下尽快 暂停,或者
	- 在当前样品/行后暂停(在所有重复进样完成后)
- 运行队列中提供样品名称和位置(样品瓶编号)列
- 运行队列中需要显示的列可由用户进行选择
- 运行队列中会标记已中止进样的序列。用户可查看正在运行或已完成序列中 已中止进样的总数。
- 结果在后运行状态下上传。单个结果集或序列中每个进样的数据都会在数据 收集后直接处理并上传。
- 当仪器处于*后运行*状态时,用户可在 DA 中打开并查看已完成的结果集。

从样品准备方法窗口上传/下载进样程序

• 样品准备方法窗口中的选项用于从仪器加载样品准备设置,或将方法设置下 载到仪器。

Ad Hoc 模式功能改进

- 布局功能区栏中新增 Ad Hoc 模式按钮, 可切换至 Ad Hoc模式窗口
- 在 Ad Hoc 模式(仪器启动)运行期间,可选择指定处理方法,并使用不同的 处理方法覆盖处理方法中指定的打印机

ACQ 诊断改进

• 日志文件中的日志条目包含进程 ID

OpenLab CDS 发布说明 7

• 可选择仅在选定仪器上设置冗余日志,而不是在同一 AIC 上配置的所有仪器 上设置。

# 数据分析更新

针对 LCMS SQ 数据的 MS 谱图解卷积。

MS 谱图解卷积功能反映了 OpenLab ChemStation 的功能,并做了多项改进:自 动解卷积、新的谱图解卷积结果表,以及对 m/z 范围的支持。 解卷积可同时运行多个 MS 质谱。可选的自动解卷积功能可自动处理数据 - 无需 单独处理每个进样。该算法针对 Agilent 单位质量仪器进行了优化。它可以确定 大生物分子的分子量。该算法针对 Agilent 单位质量仪器进行了优化。手动解卷 积允许对 EIC 信号进行解卷积。

- 新的谱图解卷积布局包含以下一组用于 MS 谱图解卷积工作流程的窗口:
	- 色谱图 现有色谱图窗口,
	- MS 质谱 现有窗口, 新增使用 m/z 范围的功能,
	- 组分 (新增)显示每个组分的质量
	- 解卷积离子集 (新增) 以单独和重叠模式显示离子分布情况
	- 谱图解卷积结果 (新增)列出在选定进样的谱图中检测到的组分。表格 可配置,并可通过自定义筛选器(如信号名称、RT、组分或质量)进行筛 选。每个用户均可保留自定义筛选器。
- LC/MS 谱图解卷积处理方法提供谱图解卷积参数。处理方法参数易于优化
- 控制面板中提供 MS 谱图解卷积功能的新权限。
- 注意: MS 谱图解卷积是可选功能,需要用户许可证。所有(使用手动或自动流 程)创建新解卷积结果的用户都需要许可证。 无人值守的解卷积,即作为序列的一部分,只需要一个功能许可证。用 户可以查看和批准谱图解卷积数据,查看和编辑处理方法内的 MS 谱图 解卷积方法参数,而无需消耗谱图解卷积用户许可证。

针对大分子分离的积分器改进(增强型 ChemStation 积分器)

改进了生物制药离子交换应用中常见的分离不良或宽峰及噪声信号的可用性和处 理。确保主要化合物和杂质的结果稳定可靠、重复性好。

- 新的高斯肩峰/驼峰模式允许对分离不良的宽峰进行更稳健的积分。
- 新的峰组合定时事件可为一系列分离不良的峰分配共同基线(例如,在单克 隆抗体的 UV-vis 工作流程中)
- 高级+ 基线校正模式最大程度减少了分离不良峰的肩峰下降现象

#### 积分优化器更新

积分优化器中的新功能可更有效地自动积分色谱中的重叠峰。其中包括

- 改进了肩峰和驼峰的流程,提供以下支持
	- 新的肩峰模式: 高斯撇去模式 (补充 (新) 指数型撇去模式)
	- 新增峰组合定时事件
- 支持高级+ 基线校正模式
- 轻松定义共同基线
- 可在最小峰面积和最小峰高(ChemStation 积分器)之间进行选择,以便按 面积排除峰并确定最小峰面积值。

#### 增强校正和定量功能

- 支持序列/化合物含量中 ESTD 和 ISTD 的校正含量:
	- 新选项可设置化合物乘积因子(用于纯度)和稀释因子,以校正序列 (Acquisition) 表或进样列表 (Data Analysis) 表中的含量。
	- 校正曲线基于计算得出的浓度。
- 新增了将化合物和校正数据复制到其他方法的选项,可在不同的处理方法中 重复使用校正信息。

增强 MS 平滑和空白扣除功能

- 支持 MS 数据空白扣除,包括离子色谱(包括 TIC SCAN、TIC SIM 和 EIC),以去除信号中的噪声。
- 轮廓图数据高斯平滑设置应用于数据的方式发生变化 更新的设置(如峰 宽、开/关)现在仅应用于方法更改后提取的新谱图。这一更改既适用于手动 提取谱图,也适用于作为处理方法一部分自动提取的谱图。重新处理不再影 响之前手动提取的谱图的平滑处理。
- 更新了等间距算法,以减少在特定条件下采集的 MS 数据(即低频数据)的 质谱图峰。 等间距算法是 MS 数据色谱图平滑(仅*高斯*和*移动平均*)、MS 数 据谱图平滑、MS 数据空白扣除(新)和 MS 信号对齐的一部分。 注意: 在重新处理之前版本的数据时, 使用更新的色谱图平滑算法计算出的 峰面积可能会有名义上的变化。

### 导入和导出数据

- 使用新的导入原始数据权限导入 AIA 的用户可使用兼容的数据格式从其他 CDS 软件导入数据(\*.cdf 文件)。AIA 标准格式用于 CDS 之间的数据交换。
- 可选择从 CSV 文件或谱库中导入化合物名称、保留时间、相对保留时间、响 应因子和校正级别含量

注意: 无法保证在导入 OpenLab CDS 之前提供任何 AIA 文件的数据, 实验 室有责任确保良好的实验室操作。

- 可将 UV 和 MS 质谱导出为 .csv 文件,或将校正曲线导出到图像或剪贴板。
- AIA 导出的新选项: 将文件保存在结果集文件夹中,使用自由文本和令牌自定义文件名,以及覆 盖现有文件。

#### 增强进样列表/查看

- 提高了显示值的精度
- 进样列表允许显示/隐藏附加参数
- 在进样列表中选择化合物时,增强导航功能(方法中,以及进样列表中的化 合物含量选项卡中的化合物校正表和化合物光谱表)

#### 增强样品准备方法

- 样品准备参数在 Data Analysis 中可见,并可报告和打印
- 样品准备设定值与数据存储在一起,可用于 SDK 自动化

扩展 Data Analysis 日志

• 日志中包含可用和选定的结果集版本。

#### 其他 MS 增强功能

- 报告和打印手动提取的 MS 谱图以及相关的解卷积和 NIST 结果
- 支持 NIST23 谱库和相关 MS 搜索

# 报告功能/报告模板编辑器更新

#### 新条形码片段

• 对于 QR 码和数据矩阵 ECC200: 任何符合条形码类型要求的表达式都将在报告中显示为条形码或 QR 码

#### 可报告手动提取的谱图

- 支持 UV 以及 MS 谱图
- 支持每个峰有多个手动谱图
- 除了特定峰的(默认)顶点光谱外,还可报告手动光谱

#### OpenLab CDS 发布说明 10

- 报告模板属性中的新选项:报告峰外的手动光谱(所有光谱片段)
	- Peak RetentionTime 设置为提取时间
	- 新增动态字段 PEAK\_IS\_VIRTUAL\_SPECTRUMPEAK,用于筛选这些特殊峰

#### 新的 MS 谱图选项

- 质量峰标记的新选项:简化质量峰标签改进了可视谱图比较,例如用于取证 应用
- 新增仅标记 n 个最大质量峰的选项:除 MS 谱库检索和 MS 解卷积片段外, 所有 MS 谱图片段均支持该选项
- 新的默认模板: MS Deconvolution Short.rdl 用干报告解卷积结果
- MS 谱库检索片段:
	- 新的仅图形 缩放片段允许以最大丰度的百分比缩放 MS 谱图
	- 新选项允许按绝对丰度缩放 MS 谱图
	- MS 谱库检索片段使用与其他 MS 谱图相同的绘图控件
	- 不再报告没有谱库检索结果的峰

#### 更新或新增片段

- 新的 MS 解卷积片段:5 个报告 MS 解卷积结果的新片段,包括:
	- 解卷积的质谱图:如果在处理方法的解卷积参数中启用,则支持 m/z 范围 的阴影显示
	- 组分图
	- 分子量表
	- 详细组分结果表
	- 离子集 重叠或分离
- 更新校正曲线片段
	- 在同一模板中包含两个 RF 定义
	- 简化轴注释和缩放比例,新增轴标签和轴量程属性
- 更新了馏分收集片段
	- 新的结束延迟时间允许根据流量梯度设置使用不同的延迟时间。

#### 其他报告更改

- 可将报告标题导出为 XLSX 文件
- 可在馏分结果表中显示和分组回收馏分
- 为"图表"片段添加新图标,以便更好地区分 MS 谱图片段
- 刷新报告预览的键盘快捷键 (Ctrl-F5)

#### OpenLab CDS 发布说明 11

- 可配置参比色谱图的图例文本
- 为 MS 谱图和相关结果报告新增动态 PEAK 级别字段,可筛选掉不需要的 谱图和相关结果
- 方法覆盖参数片段中的设备名称
- · 带有子模块的 LC 仪器模块分级列表

# 数据系统迁移(EZChrom 和 ChemStation)

增强支持将 OpenLab ChemStation 和 OpenLab EZChrom 方法迁移到 OpenLab CDS。

- 增加了检索迁移数据原始结果集版本的功能。
	- 检索原始版本:可在打开数据时创建 EZChrom 和 ChemStation 版本
- 导入并显示手动积分修复和事件 (EZ/CS)

### Sample Scheduler for OpenLab CDS 与 CDS 集成

OpenLab CDS 软件包包含用于 Sample Scheduler for OpenLab 修订版 2.8 的安 装程序。有关详细信息,请参阅单独的发布说明。

### 仪器控制

扩展了对 Prep LC 系统的支持

- 支持与 LC 驱动程序 3.4 或更高版本相关的泵流量梯度:可选择指定泵流量梯 度以加快色谱柱冲洗速度
- 可在 Data Analysis 组件中查看用于获取样品的样品准备设置

LC 驱动程序更新:

- LC 序列覆盖:支持 LC 驱动程序 3.7 或更高版本,能够覆盖流速、色谱柱位 置、色谱柱温度和初始溶剂成分来作为序列的一部分。
- 添加了与 Agilent 共享匿名数据的选项,以选择加入 Agilent 改进计划

GC 驱动程序更新

- 更新了 GC 驱动程序中的方法解析向导 (MRW)
- 从 CDS 客户端访问仪器托管页面:允许使用 OpenLab CDS 中 8890、8860 和 9000 GC 的现有仪器浏览器用户界面功能。用户可以从网络中的任何系统使 用浏览器访问 AIC 或 Workstation 或 Workstation Plus 上的仪器托管页面

支持 1.2 版 2D-LC 数据分析附加元件

支持 3D 分析和高级 2D 功能, 如信号处理增强功能。

随 OpenLab CDS 2.8 一起提供的 Agilent 仪器驱动程序软件包:

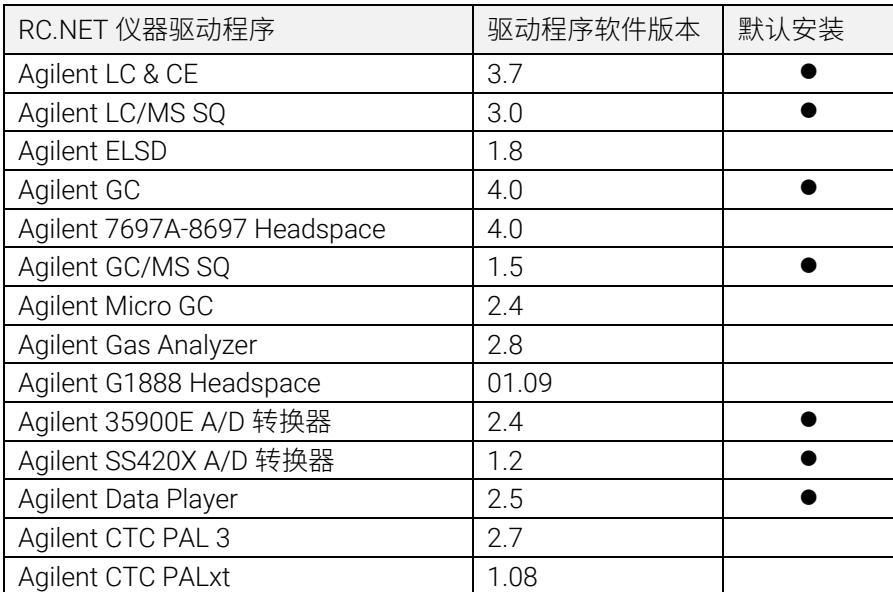

有关最终组件版本的详细信息,请参阅 OpenLab CDS 媒介。

# 非 Agilent 仪器控制驱动程序

OpenLab CDS 在不断扩展对非 Agilent 仪器的支持。

有关受支持的非 Agilent 仪器的最新列表,请访问 Agilent 网站 www.agilent.com 上的常见问题页面"*OpenLab CDS* [支持哪些仪器?"](https://www.agilent.com/en/support/software-informatics/openlab-software-suite/chromatography-data-systems/faq-what-instruments-are-supported-in-openlab-cds)。

# Agilent 软件版本的兼容性更新

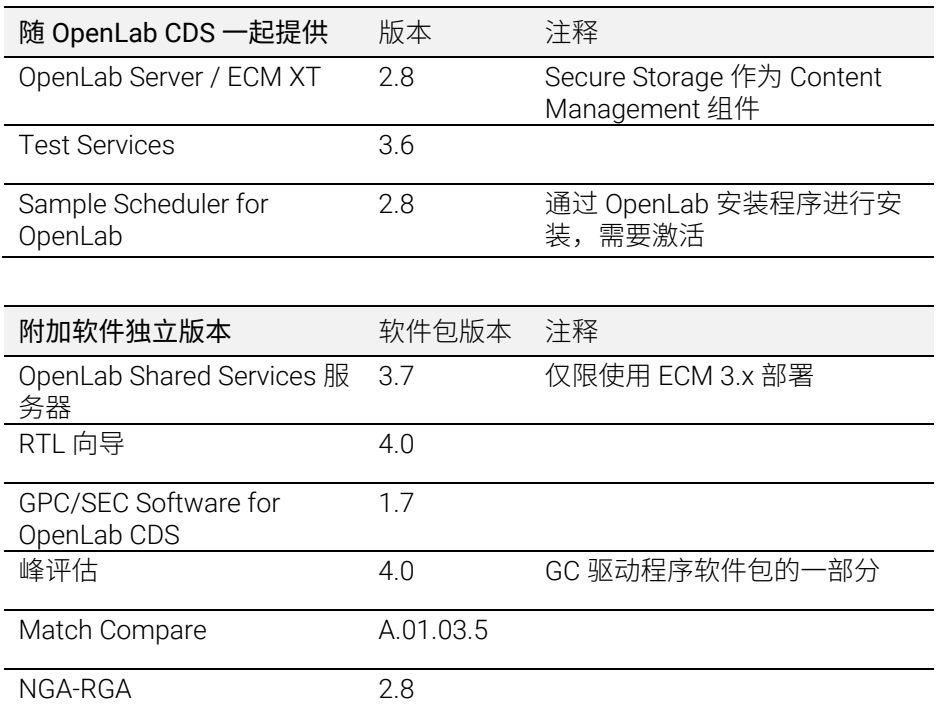

为 OpenLab CDS 2.8 之后发布的后续产品版本准备的兼容性(有关详细信息,请 参阅相应的发布说明):

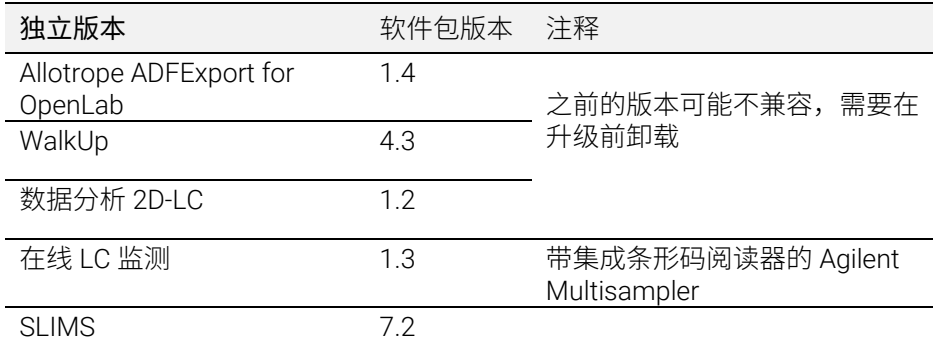

# <span id="page-14-0"></span>版本 2.7

# 基础设施支持更新

详细信息请参见 *OpenLab CDS* 要求和支持的仪器指南 (CDS\_v2.7\_Requirements\_en.pdf)。

#### 兼容性更新

增加了以下支持:

- Windows 11 (64位): 21H2 (企业版或专业版)
- Windows 10 (64 位): 20H2 或更高版本 (企业版或专业版) 2
- OpenLab Server/ECM XT 2.7,包括 Basic Server 产品
- .NET 4.8(最低需求) .NET 6.0(在不删除之前版本的情况下默认安装)
- PostgreSQL 14.1(Shared Services、Content Management 和 Data Repository)
- Amazon Web Services (AWS):2022 年 4 月之前经过测试的版本
- Microsoft Azure:2022 年 4 月之前经过测试的版本

#### 删除了以下支持

- Windows 10  $(P + E)$  2004 和 20H1、Windows 10  $(E)$  1909
- Oracle 18C, SQL 2014
- Internet Explorer

 $2$  有关 LTSC/LTSB 的支持信息, 请查看 OpenLab CDS 产品页面的常见问题解答。

https://www.agilent.com/en/support/software-informatics/analytical-software-suite/chromatographydata-systems/openlab-cds/faq-openlab-cds-ltsc

# 减少了运行 OpenLab CDS + OpenLab Server / ECM XT 系统所

# 需的防火墙端口数量

随着 CDS v2.7 和 Server/ECM XT 2.7 的发布,各种 OpenLab 组件之间的通 信转向广为接受的标准端口 443 (TLS) 和 80。有关所需端口的完整详细信 息,请参阅 OpenLab CDS 要求指南。

注意:这些变更只适用于 2.7 或更高版本的 OpenLab 组件。OpenLab Server/ECM XT 2.7 保留了与之前 CDS 版本的向后兼容性。这些版本的通信 要求记录在各自的要求指南中。

# 兼容 Agilent 软件版本

注意:这些是独立版本

- OpenLab Server / ECM XT v2.7
- Sample Scheduler for OpenLab v2.7
- OpenLab Shared Services Server 3.6(仅适用于 ECM 3.x 部署)
- Test Services v3.5
- WalkUp 4.2
- RTL Wizard 3.7 x
- $\bullet$  NGA-RGA 2.7
- GPC/SEC Software for OpenLab CDS v1.6
- Peak Evaluation 3.7.x
- Allotrope ADFExport for OpenLab v1.3.1

为 OpenLab CDS 2.7 之后发布的后续产品版本准备的兼容性(有关详细信 息,请参阅相应的发布说明):

- EZChrom Migration
- SLIMS
- 匹配比较
- 2D-LC
- 在线 LC 监测

# 数据完整性增强

标准化显示带有用户 ID 的用户名

• 在所有 OpenLab CDS 应用程序、审计跟踪和活动日志中, 用户名都以全 名 (userid)的格式显示。

改进审计跟踪

- 对于方法和 cc 文件,复核或向审计跟踪添加手动条目不会触发新版本。
- 如果处理方法链接到结果集或主方法更新,审计跟踪将记录"已保存方 法"事件。
- 在审计跟踪标题中提供文件类型
- 在审计跟踪中记录方法更改回退(不更新方法版本)

样品准备方法 (.smx) 现在与结果一起保存,并可以包含在报告中

改进了退出故障转移模式时的可追溯性:

• 在重新连接系统时,将用户名从一般(系统)改为 AIC 的机器名称,以 记录活动日志条目。

# 增强 OpenLab 安装程序

可用性增强

- 在安装过程中自动启动 System Preparation Tool (SPT)。
- 可选择使用"Tab"和"Shift+Tab"键在启动器选项卡之间导航;使用 "Enter"或"Space"键选择选项卡
- 升级期间,安装程序只显示已安装拓扑架构的标题
- 新的命令键增强了静默模式:
	- Cmd 键"CheckStatusOnly"可避免 SPT 在静默模式下运行时自动更 改 Windows 设置
	- 可通过配置文件在 cmd 或标记 <AdminName>、 <ObfuscatedPassword> 中设置"DBAdmin"、"DBpassword"键

# 品牌更新

- 安装程序用户界面更新
- 更新启动图标、启动屏幕和登录屏幕

# 在线帮助更新

- 在 [https://openlab.help.agilent.com](https://openlab.help.agilent.com/) 上访问 Help and Learning 平台新的 附加云版本。增加了对更新的英文和本地化用户指南的直接访问。
- 新的帮助格式支持收藏夹

# v2.7 的产品级更改

# 控制面板

在仪器视图中新增了软件状态

- 在仪器面板中新增了可选的软件状态栏:颜色编码表示以下软件状态之一:
	- 默认(正常状态)
	- 正在从仪器收集数据
	- 等待用户操作
	- 暂停(因为用户正忙)
	- 与硬件断开连接
	- 错误状态

新增权限

- 新增活动日志访问权限
	- 查看活动日志所需的访问权限。
	- 升级后,活动日志访问角色会自动分配给所有现有用户和组。
- 其他新权限:(关于相关功能的详情,请参见各章节)
	- 请求访问
	- 取消我的等待中的运行: 删除由我提交的等待运行
	- 运行单个样品: 控制单个进样运行
	- 在 CDS 客户端中更改仪器配置

# 采集

新的"Ad Hoc 模式"允许仪器启动运行

● 控制用户可以从 Agilent GC 仪器以"Ad Hoc"启动运行: CDS 感知并可 以采集数据。Ad Hoc 模式限制其他用户访问 Agilent LC 和 GC。

集中管理的无人值守打印

- 如果与第三方打印管理软件包结合使用,则可选择创建公用共享文件夹 ("打印机")以用于集中、无人值守打印。
- 用户可以从预定义的打印机列表中选择,为特定的打印任务(例如,打 印进样报告)或总结报告分配打印机。
- 可以覆盖处理方法中指定的打印机。

新增等待序列行类型。

- 允许用户指定该序列将等待直到
	- 用户恢复
	- 等待超时触发自动恢复
- 可以选择为仪器指定方法作为等待行的一部分(例如,在改变方法时冲 洗系统)
- 在采集等待时,可将额外的样品添加到一个序列中。用户可以
	- 在序列正在等待时扫描条形码
	- 一键更新并恢复序列

令牌化结果路径(结构化采集结果存储)

• 预定义的令牌可以追加到结果路径(例如,日期、进样源、仪器名 称),以增强数据组织和搜索结果。

样品准备方法的新打印/导出选项

• 报告提供与采集方法报告相同的选项。此选项提供打印或导出方法参数 和审计跟踪。

能够请求访问被其他用户阻止的项目

• 需要请求访问权限。原始的阻止用户可以拒绝该请求。如果 60 秒后没有 回应,被阻止项目会自动释放。

在采集客户端中更改仪器配置:

• 需要在 CDS 客户端中更改仪器配置权限。注意:需要 LC&CE v3.5 或更高 版本的驱动程序来使用整个功能集。

增强效率和实用性

- 轻松刷新进样列表(无需关闭树),只需选择新采集的数据(单次运行 工作流程)
- 按项目或序列对单个样品数据进行排序
- 增强"主"项目功能,便于从数据处理视图中访问
- 新"保存和关闭"选项允许轻松清理树视图
- 支持序列中的大量文件
- 用户可配置的运行队列表 对每个用户和每个仪器都是持续的
- 新的活动和历史选项卡可分别显示正在采集的运行和已完成的运行。
- 样品/序列停止选项仅限于仪器配置支持的选项。
- 可以对单次运行连续使用快照功能:支持更快的工作流程,无需关闭和 打开新的 DA 实例。

# 数据分析和报告

增强校正

- 校正可基于时间组作为参考(如果使用线性曲线模型或固定响应因子)
- 所有校正模式的校正决定系数 (r2) 计算可以验证

在校正和定量之前,增加了峰面积或峰高的检测器响应值缩放的选项

- 改进了 $\sqrt{peak \, area}$ ,  $\sqrt{peak \, height}$ ,  $\log_{10}(peak \, area)$ ,  $log_{10}(peak \ height)$
- CE 使用面积校正
- 进样结果、自定义计算和报告中显示缩放响应值

扩展进样报告中的令牌列表

- 新的令牌结果路径(例如,年/月/日/仪器名称等)允许将采集时间处定 义的结构用于报告复制操作。
- 在处理方法中包括新结果路径令牌的选项,可以使导出的报告和导出的 数据结构化。

不同的检测器可以在处理方法的化合物表中使用相同的化合物名称

• 一个化合物可以在多个信号中以相同的名称被识别出来。可以创建双色 谱柱确认应用的结果。

可以在处理方法中定义校正级别特定的 ISTD 量,以简化序列设置。

• 可以选择让方法级别含量覆盖序列表和进样列表中的含量。

增强积分优化器

- 增加了使用定时事件对积分进行微调的选项
- 增加了时间编程和高级功能,例如叠加、微调现有处理方法,或为定时 事件单独优化不同保留时间范围的选项

增强对 2D-LC 的支持(可能需要额外产品)

- 支持 2D-LC 的自定义计算
- 支持 2D-LC 和 2D-GC 数据的积分优化器
- 存储和使用 2D 色谱柱信息

- 为 2D 峰提供峰纯度
- 支持 AMX 方法导入

扩展自定义计算和报告

• 化合物特定的乘积因子

# 质谱相关的改进

增强自动提取质谱

• 增加了使用已识别的峰或所有峰的功能。

#### 增强 MS 峰纯度

• 更改了峰详细信息中的图形显示以显示组分。这适用于分别和重叠模式。

"添加\更新"现在可以在化合物表中添加带有 TIC SCAN 信号而非 EIC 信号的化合物。

# 增强从 EZChrom 导入方法的功能

• 改进的 DA 方法导入现在包括校正曲线、定制时间组和历史点。

# 扩展了对毛细管电泳 (CE) 的支持

结合 LC&CE 3.5 驱动程序,支持以下工作流程:

采集

- 使用仪器类型 Agilent LC & LC/MS 配置 7100 Agilent CE 或 CE/MSD 仪器。
- 使用 CE 专用软件配置选项,连接到 CE 仪器,创建方法并运行分析。
- 查看具有与 LC 相同功能集的 CE 分析数据。
- 使用与 LC 具有相同功能集的 CE 数据创建报告。
- 毛细管区带电泳 (CZE) 工作流程(包含或不包含已校正的面积和 CE 专用 计算)。

#### 数据分析更新

- 数据分析允许使用各种选项进行缩放响应。
- CE 支持审计跟踪。

方法开发自动化,包括用户样品瓶/序列覆盖。

# Sample Scheduler for OpenLab CDS 与 CDS 集成

天平集成 - 从 Sample Scheduler 到 Data Analysis:

- 通过实验室天平桥,将天平(LabX 天平)的称量结果以数字方式传输到 OpenLab CDS
- 条形码驱动的天平工作流程与 Sample Scheduler 集成
- 从 Sample Scheduler 到 OpenLab CDS Data Analysis, 元数据与结果一起 传输或与结果关联
- 审计跟踪无缝记录整个工作流程
- 与 OpenLab CDS 集成的仪器面板可提供本地化版本:
- 通过移动设备或 PC 提供仪器概览

# 增强 Workstation Plus 的备份和还原功能

- 临时文件现在存储在数据库备份位置。
- 增加了用于备份完成的重试机制
- 增加了验证程序的详细进度跟踪
- 为 PostgreSQL 自定义创建了控制台应用程序,以支持增量备份
- 增加了还原实用程序的安装和启动图标。还原实用程序可以从"开始" 菜单启动
- 更新了备份和还原实用程序的启动图标

# 驱动程序更新

随 OpenLab CDS 2.7 提供的 Agilent 仪器驱动程序数据包:

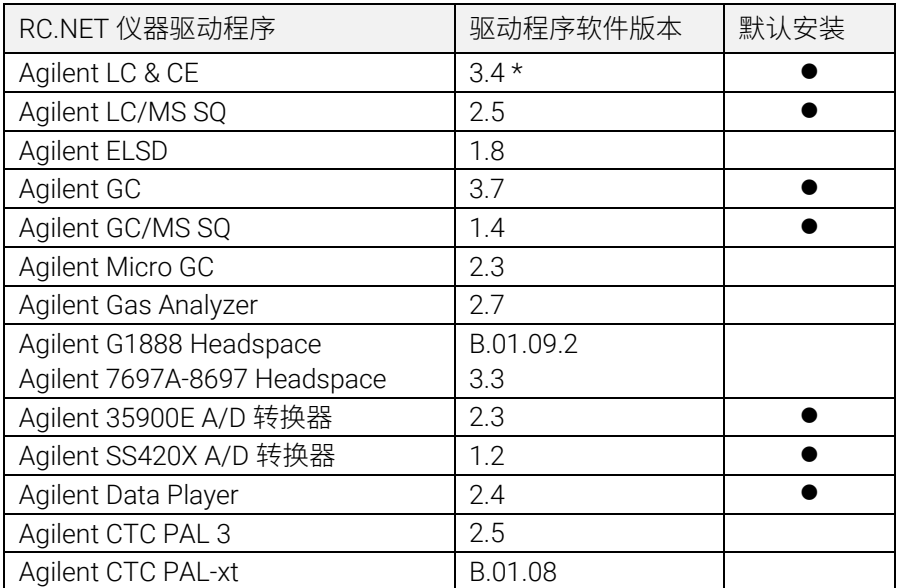

\* 需要 LC&CE 驱动程序 3.5 版或更高版本来使用扩展 CE 工作流程, 用于非 RC.Net 方法导入 (2DLC), 以及"在 CDS 客户端中更改仪器配置"权限提 供的整个功能集。

有关最终组件版本的详细信息,请参阅 OpenLab CDS 媒介。

# 非 Agilent 仪器控制驱动程序

OpenLab CDS 在不断扩展对非 Agilent 仪器的支持。

有关受支持的非 Agilent 仪器的最新列表,请访问 Agilent 网站 www.agilent.com 上的常见问题页面"*[OpenLab CDS](https://www.agilent.com/en/support/software-informatics/openlab-software-suite/chromatography-data-systems/faq-what-instruments-are-supported-in-openlab-cds)* 支持哪些仪器?*"*。

# <span id="page-24-0"></span>版本 2.6

# 基础设施支持更新

支持的云服务:

使用 ECM XT 作为后端的 OpenLab CDS 可以在 Amazon Web Services (AWS) 或 Microsoft Azure 云环境中运行。 有关详细信息,请咨询 Agilent 代表。

#### 兼容性更新

工作站、客户端和仪器控制器 (AIC) 现在支持以下操作系统:

- Windows 10 64 位企业版 (1909 或更高版本)或专业版 (2004 或更高版本) 3
- OpenLab Server/ECM XT 2.6,包括新的 Basic Server 产品

有关完整详细信息,请参阅 CDS 要求指南。

# 通信端口和协议更改

现在,带有 OpenLab Server 或 OpenLab ECM XT 的 OpenLab CD 在客户端 (例如 OpenLab CD 客户端、AIC 和网络浏览器)与服务器应用程序之间使 用安全的 https 通信协议。为确保对应用程序进行适当的身份验证, Agilent OpenLab 可以将任何现有的商业签名数字证书或提供的 OpenLab 自签名证 书用作系统配置的一部分。

<sup>3</sup> 有关 LTSC/LTSB 和最新版本的支持信息, 请咨询 Agilent 代表。

# 系统/安装

增强了 System Preparation Tool (SPT)

- 本 SPT 现在已集成在安装程序中,且作为第一步运行。仍然可以在安装 前将其启动
- 安装程序用户界面中显示的 SPT 步骤和进度
- 检查强制性设置,如果可能,将更新操作系统设置或将其标识为需要手 动更正,然后再进行安装
- 用户可以选择建议的操作
- SPT 报告提供了有关如何在安装 CDS 之前手动更新设置的说明

Shared Services 服务器全新的专用安装工作流程

• 新的工作流程专门用于连接到 OpenLab ECM 3.x 的部署

# 更新了数据完整性功能

- 更新了审计跟踪和活动日志条目的措辞或类别
- 将条目添加到审计跟踪

# OpenLab 控制面板更新

为 OpenLab CD 添加了权限

- 禁用/启用校正点 (默认为"化学师"、"技术员"和"所有"角色内置)
- 使用积分优化器 (默认为"化学师"和"所有"角色内置)
- 积分优化器:显示峰结果 (默认为"所有"角色内置)

添加了 Workstation Plus 权限和角色 新权限:

• 删除项目的内容

新角色:

- 项目内容删除
- Content Management 管理员

# OpenLab CDS 媒介提供 Sample Scheduler for OpenLab

通过 OpenLab 安装程序安装 Sample Scheduler for OpenLab

仪器面板 在 OpenLab CDS (仅 C/S) 中可用

- 通过移动设备或 PC 提供仪器概览
- 显示可用的仪器
- 显示状态信息和仪器错误

通过激活软件并添加仪器许可证,仪器仪表板将变成完整的 *Sample Scheduler for OpenLab* 安装版本:该管理工具包含用于提交分析的简单 用户界面,提供无人值守的维护和校正程序的计划功能以及更多的效率 功能。

启动 Sample Scheduler for OpenLab (仅 C/S)

• 新的启动按钮,有助于从 Acquisition 客户端或 Windows 开始菜单中快速 访问

# Migration Tools for OpenLab

• 不再是 OpenLab 安装程序的一部分。 现在可在媒介的 Setup > Tools > Migration 中找到

# **OualA**

全新 QualA 3.4 版本(Test Services)与 OpenLab CDS 一起发布。有关功能 更新的详细信息,请参阅单独的 QualA 发布说明

# 更新品牌

重新设计了启动图标、启动屏幕和登录屏幕,以适应新的 Agilent 品牌

# v2.6 的产品级更改

# 采集

对运行队列和序列进行了更改

- 可选将序列中的每个样品另存为单独结果集
- 暂停运行队列时编辑当前运行的序列
- 现在可以停止进行中的序列,以添加优先样品或解决样品盘加载错误
- 运行分别显示在活动或历史选项卡上

对双同步进样工作流程进行了更改

- 对前后进样的表格单独进行向下填充
- 可筛选序列表以仅显示前或后通道
- 可选将前样品和后样品分别保存到单独的结果集中
- 可选将双同步序列中的每个样品另存为唯一结果集

#### 改进了快照和结果检查功能

从在线信号窗口或序列表打开后,快照/检查实例可以保持打开状态,以便在 相同序列中拍摄更多快照。

#### 在采集中添加了参比色谱图

• 可以在实时谱图中将参比色谱图可视化

# 数据分析和报告

唯一的校正曲线处理

- 一种用于校正运行的全新定量模式。当获取新序列时,新功能提供了延 迟处理和报告选项,直到完成一系列不间断的校正进样。该模式需要在 项目中激活。 当对通过即时处理采集的数据或通过 OpenLab CDS 较早版本采集的数据 进行重新处理时,中间校正进样的定量结果将有所不同
- 除了校正标样的反向定量之外,目前停用单个校正点将自动应用于所有 加载的校正和使用相应校正的进样

新的积分优化器向导

- 积分优化器可帮助您找到一组合适的积分事件。它允许通过滑块调整积 分参数(峰宽、斜率灵敏度、最小峰高、峰分离模式),并在色谱图窗 口中实时预览所得的积分
- 它使您可以轻松地将积分设置部署到实验室

参比色谱图

• 增加了在处理方法中定义参比色谱图并在色谱图窗口中显示最多 5 个信 号特定参比色谱图的选项

增强了"校正"选项卡中的化合物管理

• 化合物表中的新列提供了按信号名称和保留时间对化合物进行排序的选项

增强了样品类型的可视化

• 进样列表中添加了类似于"采集"中上下文的颜色

报告的其他更新

- 用户可以选择单独的采集方法参数,以在采集和 DA 报告中使用
- 新增了通过新片段报告 MS 峰表的功能

# 质谱相关的改进

#### 更新样品纯度

- 更新了用于样品纯度分析的结果表的设计,可以更快地筛选结果
- 增加了信号列:可以按信号查看样品纯度结果
- 添加了样品纯度结果筛选器
- 在样品纯度表中添加了复制和导出功能
- 更新了样品纯度报告,以反映更新的样品纯度结果表
- 在目标表中添加了显示RT 和加合物的列。

#### 质谱图窗口更新

- 添加了可移动的阈值选项,以隐藏不必要的 m/z 值
- 添加了最大丰度窗口,以标识丰度最大的 m/z

#### 添加了 MS 光谱平滑

• 可以将高斯平滑算法应用于以轮廓图模式显示的质谱

#### 增强了 SIM 数据功能

- 提取色谱图
- 将离子作为为化合物添加到方法
- 将离子作为为定性离子添加到化合物

添加了对 NIST/EPA/NIH EI-MS 谱库 2020 版本 (NIST20)的支持。

# 增强备份和还原功能

- 添加了 Workstation Plus 的自动还原。可以从"开始"菜单中访问还原实 用程序,以及以媒介的形式提供(Setup > Tools)
- 适用于 OpenLab Server 和 ECM XT 的单服务器和双服务器拓扑结构的新 工具可使技术技能有限的用户能够自动执行计划的备份,并在需要时执 行还原
- 支持增量备份

# 添加了基本的 CE 和 CE/MS 支持

OpenLab CDS V2.6 支持使用 LC & CE Driver 3.2 或更高版本的基础版 CE

- 将 CE 仪器配置为 Agilent LC 仪器类型的一部分
- 连接到 CE 仪器,创建方法并运行分析
- 以在线图谱的方式查看 CE 监控信号
- 以与查看 LC 时相同的功能集来查看 CE 分析数据
- 使用与 LC 具有相同功能集的 CE 数据创建报告

# 驱动程序更新

随 OpenLab CDS 2.6 提供的 Agilent 仪器驱动程序数据包:

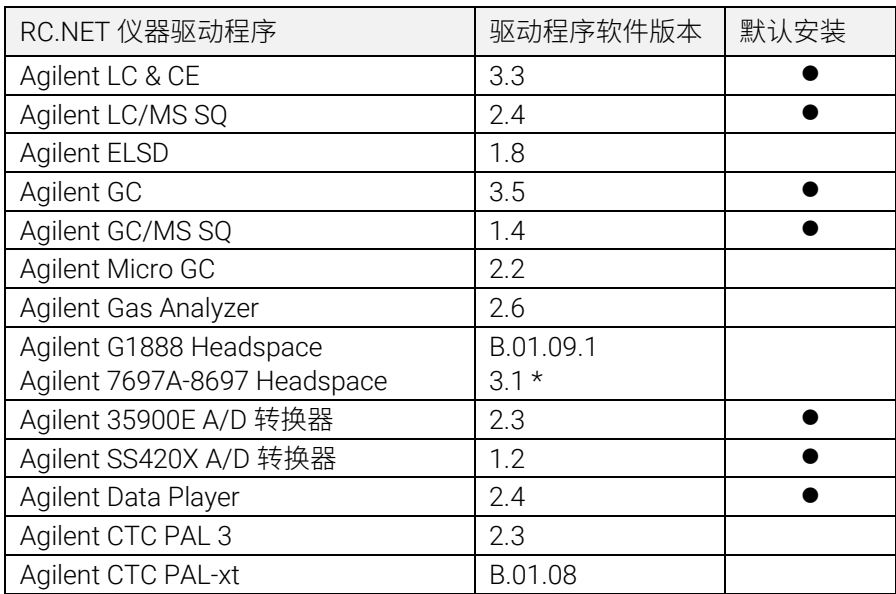

\* HSS 驱动程序可能同时安装到系统中。安装 3.1 或更高版本将同时升级 B.01.09 和 B.01.10 驱动程序。要保留 G1888 控件,请在升级后安装 B.01.09.1。 有关详细信息,请参见 OpenLab CDS 要求指南 (CDS\_Requirements.pdf)。

# 非 Agilent 仪器控制驱动程序

OpenLab CDS 在不断扩展对非 Agilent 仪器的支持。

有关受支持的非 Agilent 仪器的最新列表,请访问 Agilent 网站上的常见问题 页面"*[OpenLab CDS](https://www.agilent.com/en/support/software-informatics/openlab-software-suite/chromatography-data-systems/faq-what-instruments-are-supported-in-openlab-cds)* 支持哪些仪器?*"*。

#### <span id="page-32-0"></span>基础设施支持

OpenLab CDS 2.5 版本可在以下配置中运行:Workstation Plus、基于文件存 储的工作站和客户端/服务器。

工作站、客户端和 Agilent 仪器控制器 (AIC) 支持以下操作系统:

- Windows 10, 企业版或专业版 64 位 (1809 或更高版本4) 此外,对于网络版部署,客户端<sup>5</sup>和 AIC6 支持:
- Windows Server 2016,标准版或数据中心,64 位
- Windows Server 2019, 标准版或数据中心, 64 位

#### 俄语支持

• 基于文件存储的 OpenLab CDS 工作站和 OpenLab Workstation Plus 支持 俄语。

#### 系统管理软件支持

• 支持使用系统管理软件安装和更新 OpenLab CDS 所选组件的部署,例如 Microsoft System Center Configuration Manager (SCCM)。

<sup>4</sup> 最新版本的支持信息请咨询 Agilent 代表。

<sup>5</sup> 在虚拟环境中

<sup>6</sup> 支持 AIC,但建议不要在 Windows Server 2016 或 2019 标准版或数据中心版上使用

#### System Preparation Tool

• 对需要使用 OpenLab CDS 的 PC 配置执行自动检查,识别遇到的错误并提 供相关警告。根据需要自动更新最需要的 Windows 设置并生成结果报告。

# 产品级别更改

#### 引入核心纯化工作流程

- OpenLab CDS 支持使用带馏分收集功能的 Agilent Purification LC 系统。
	- 包括 UV 信号触发的收集;基于时间和体积的收集及手动。
	- 包括延迟体积收集校准。
	- 包括汇集和回收收集。

注意不支持基于质量的纯化。

#### 单一登录支持

• 在使用 Windows 域授权的 OpenLab CDS 系统上支持 SSO,包括卡密钥 访问。一旦有效用户使用其 Windows 凭据登录后,无需再多次登录。

#### 引入方法状态标签来确保只能使用批准的方法来采集和处理数据

- 可以根据指定的方法状态标签配置和实施可在项目中使用的方法。
	- 通用 = 默认状态。可以限制用户使用这种类型的方法。
	- 批准 = 可以限制选定的用户只能杳看和使用"批准"的方法。
	- 废弃 = 标记为不再使用。如果项目的"方法状态"已经激活,则用户 无法使用该方法类型。
- 引入新的权限来定义谁可以
	- 更改方法的相关状态标签
	- 使用通用状态方法

#### 自动收集和存储色谱柱信息

- OpenLab CDS 收集并保存仪器提供的色谱柱信息。这包括使用 RFID 色谱 柱标签的色谱柱。Agilent 硬件和消耗品中使用的色谱柱标签会将信息自 动填充到可供搜索和报告的结果集数据。某些信息可能是自动填充以用 于进一步的数据分析计算
	- 对于 LC: 使用 RFID 色谱柱标签需要 Agilent Infinity II LC 系列柱温箱 和适用的色谱柱。
	- 对于 GC: 使用 J&W 色谱柱的智能 ID 密钥需要 Agilent 8890 或 Intuvo 9000 GC。

#### 将 eMethod 软件工具包含在 OpenLab CDS 内

• 允许将来自 Agilent 的可用 eMethod 导入 OpenLab CDS。

# 采集

#### 为 GC 双进样序列添加了进样类型

• 可以使用"手动/外部"或"无进样/仪器空白"进样源在相同的双 序列中运行样品。

# 数据分析和报告

#### 单个 MS 信号的积分参数

- 可以为与现有色谱信号类似的单个 MS 信号设置积分参数。
- 总离子色谱图 (TIC) 单离子监控 (SIM)、TIC Scan、SIM 和 EIC(提取 离子色谱图)。

#### 归一化含量计算

• 可以使用自定义计算器轻松应用归一化计算。 支持针对不同样品体积输 入进行修正的 % 和 ppm 计算。

#### 增强了报告生成和导出功能

- 可以使用数据分析方法自动生成超过 2 个报告。
- 现在可以使用令牌为报告命名和保存位置,允许使用第三方应用程序进 行自动路由/打印。

#### 质谱图重叠

• 可以重叠多个彩色编码质谱图来比较不同样品中的质谱图。

#### 按照 MS 数据的极性、裂解电压和增益来分离 TIC SIM 信号

• 可以根据极性、裂解电压和增益来查看单独的 TIC SIM 信号,以便提供各 种不同分析条件的独特信息。

### AIA 数据导出。NetCDF 标准格式现在支持 MS 质谱。

#### Analytical Studio Reviewer (ASR) 文件格式导出文件

• 可以使用 ASR 格式生成文件,以便可以在 MassHunter Analytical Studio Reviewer 中查看 OpenLab CDS 数据。目前不支持平板视图。

# WorkStation Plus 的备份工具

#### 新的实用程序为用户提供了增强的数据备份和还原,包括可以:

- 设置计划数据备份
- 执行立即数据备份
- 支持冷备份或热备份

#### 新的 PowerShell 脚本可以实现一步数据还原

# 客户端/服务器热备份支持

新程序可用于对 OpenLab Server 和 ECM XT 系统进行热备份和还原。进行 热备份的同时,系统可以继续采集和分析数据。

# 驱动程序更新

随 OpenLab CDS 2.5 提供的 Agilent 仪器驱动程序数据包

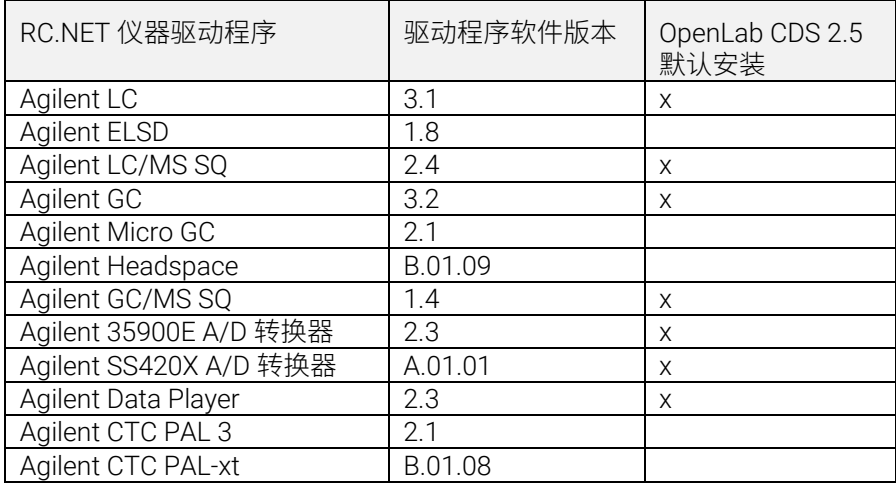

# 非 Agilent 仪器控制驱动程序

有关受支持的非 Agilent 仪器的最新列表,请访问 Agilent 网站 www.agilent.com 上的常见问题页面"*OpenLab CDS* [支持哪些仪器?"](https://www.agilent.com/en/support/software-informatics/openlab-software-suite/chromatography-data-systems/faq-what-instruments-are-supported-in-openlab-cds)。

# <span id="page-37-0"></span>基础设施支持

OpenLab CDS 2.4 版本可在以下配置中运行:Workstation Plus、基于文件存 储的工作站和客户端/服务器。

工作站、客户端和 Agilent 仪器控制器 (AIC) 支持以下操作系统:

- Windows 10, 企业版或专业版 64 位 (1703、1709 或 1803 版本) 7
- Windows 7 SP1, 企业版或专业版 64 位

此外,对于网络版部署,客户端和 AIC 支持:

- Windows Server 2012 R2,标准版或数据中心,64 位
- Windows Server 2016, 标准版或数据中心, 64 位

新支持 OpenLab ECM 作为 OpenLab CDS 的网络版安全存储库。支持的 OpenLab ECM 软件:

- 需要 OpenLab ECM 3.5 Update 6 或更高版本
- OpenLab ECM 3.6 版本

自 v2.3 开始未移除任何操作系统支持。

#### 采集

优先样品提交

• 能够添加优先样品。用户可提交当前进样完成后优先采集的样品。

<sup>7</sup> 最新版本的支持信息请咨询 Agilent 代表

编辑待运行的序列

• 能够编辑待运行的序列。用户可预览待运行序列并在不中断运行队列的 情况下修改序列中所有待运行的行。

支持使用 LC/MSD 的多增益采集

• 能够为相同的质量使用不同的增益设置以采集数据,并提高吞吐量(详 见 LC/MS [驱动程序更新\)](#page-41-0)。

SIM 离子覆盖

● 提交序列时,允许用户设置与采集方法当前设置不同的目标 SIM 离子。 终止原因(详见[数据完整性增](#page-39-0)强)

控制客户端(详见[数据完整性增](#page-39-0)强)

#### 数据分析和报告

支持 MS 轮廓图模式

• 在轮廓图模式下采集和查看 MS 数据并通过从谱图峰提取的色谱图进行定 量。

改进自定义计算器表达式编辑器

- 采用通用脚本标准以提高可读性
- 自动填充和错误突出显示
- 缩进和嵌入式帮助
- 多 MS 谱库检索
- 能够在处理方法中选择最多 10 个谱库来搜索 NIST 格式库中的谱图

CSV 文件的自动批导出功能

- CSV 文件包括质量、峰面积、峰高和保留时间。 自动计算 UV 纯度灵敏度值
- 能够根据化合物的灵敏度设置自动计算方法中所有化合物的纯度阈值。 签名顺序和签名锁定结果(详见[数据完整性增](#page-39-0)强)

### <span id="page-39-0"></span>数据完整性增强

改善签名工作流程支持

- 能够实施可自定义的签名路径
- 能够在同一级别批准/拒绝多次

签名顺序和签名锁定结果

• 管理员现在可以配置和实施签名顺序。启用后,Data Analysis 中的签名 必须遵循项目签名设置中规定的顺序和意图。对"签名设置"页面进行 了额外增强,允许在第一次签名时自动锁定所有结果。

终止原因

• 如果为结果修改启用了原因,则用户故意终止运行队列项时会提示用户 提供原因。

模糊锁定窗口

● 如果 OpenLab CDS 被锁定,则应用程序中的文本会模糊处理,以避免显 示测试或描述中的机密或敏感信息。

控制客户端

• 在多用户环境中,有手动控制仪器权限的用户可以"控制"仪器以修改 其设置。其他用户仍然可以向仪器运行队列提交运行,但一次只能有一 个用户修改这些设置。这样可减少用户重叠错误,拥有控制权限的用户 也可对仪器设置进行正确更改。

# 附加软件

为 OpenLab CDS WorkStation Plus 和客户端/服务器推出 QualA 附加软件

• 新软件验证工具,允许客户自行为未来的次要软件发布执行软件验证评 估。

Migration Tools for OpenLab 1.4 版本附加软件,支持以下软件迁移到 CDS 2.4 (工作站到工作站):

- ChemStation C.01.05、C.01.06 或 C.01.07
- EZChrom A.04.05、A.04.06 或 A.04.07

支持在 OpenLab CDS 工作站和客户端/服务器软件中创建和自动导出 Allotrope 文件。Allotrope Data Format (ADF) 文件是一种通用文件格式, Allotrope Data Format 及其结构的详细说明请见 Allotrope Foundation 网站 [\(https://www.allotrope.org\)](https://www.allotrope.org/)。

- 结果集/进样完成时自动创建 Allotrope Data Format。包含 LC-UV 分 析原始数据(色谱图+光谱)以及元数据和原始 OpenLab CDS 文件。
- 手动导出结果集或序列

# 驱动程序更新

随 OpenLab CDS 2.4 提供的 Agilent 仪器驱动程序数据包

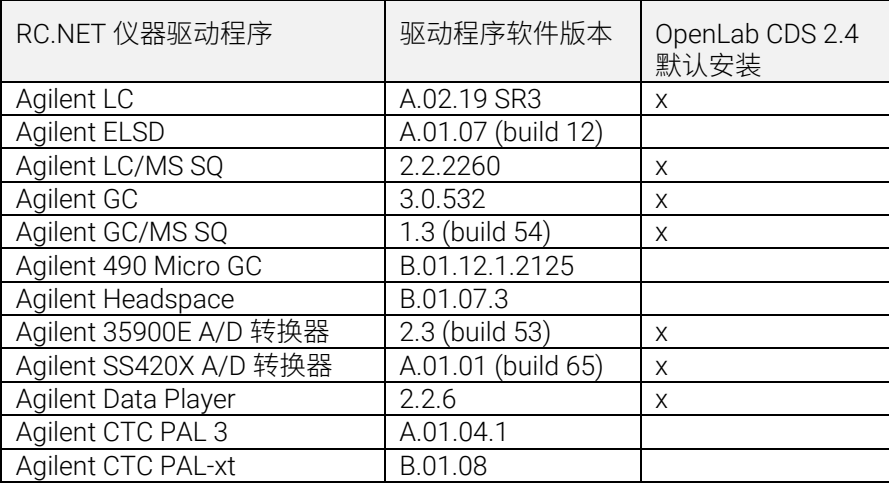

#### 非 Agilent 仪器控制驱动程序

有关受支持的非 Agilent 仪器的最新列表,请访问 Agilent 网站 www.agilent.com 上的常见问题页面"*OpenLab CDS* [支持哪些仪器?"](https://www.agilent.com/en/support/software-informatics/openlab-software-suite/chromatography-data-systems/faq-what-instruments-are-supported-in-openlab-cds)。

### <span id="page-41-0"></span>LC/MSD 驱动程序更新

使用增益编辑方法

• 方法编辑现在支持使用增益代替 EMV。之前方法中的 EMV 将重置为 Gain=1。在方法中使用恒定增益让用户无需在严格控制的环境中控制增 量 EMV 的变化。

两种扫描类型与方法手动解析

• 驱动程序现在指定两种扫描类型:单离子监控 (SIM) 和扫描。"扫描"扫 描类型在运行期间一直存在。如果扫描方法存在差异,则会显示带悬浮 提示的"手动解析"窗口,供用户调整其方法。此外,用户可以选择 "每秒目标点数"框以设置峰上的点数。驱动程序软件将自动计算扫描 时间和驻留时间,以符合"每秒目标点数"设置。

时间段在审计跟踪中而不在 UI 中

• 因为扫描在整个时间段内都会运行,所以审计跟踪反映了时间段的变 化,而 UI 不再显示时间段。

区分重叠质量扫描谱图

• 如果多个"扫描"扫描段中存在重叠质量日所有参数(碎裂电压,增 益,极性)相同时,在 Data Analysis 中用户将无法区分重叠质量来自的 扫描谱图。如果上述任何参数不同,用户即可根据 DA 中显示的参数区分 谱图数据。

<span id="page-42-0"></span>版本 2.3

OpenLab CDS 2.3 版本可在以下配置中运行:Workstation Plus、基于文件存 储的工作站和客户端/服务器。

工作站、客户端和 Agilent 仪器控制器支持以下操作系统:

- Windows 10,企业版或专业版 64 位,1607 或更高版本
- Windows 7 SP1,企业版或专业版 64 位

#### 许可更新

• 升级时,OpenLab CDS 2.3 版本需要从 SubscribeNet 更新许可证文件。 升级安装后的功能验证

#### 采集

运行队列中的 LC 关闭选项可让用户设置关闭操作 对运行队列中的运行/序列进行排序

- 用户可以编辑运行队列中等待中项目的顺序。 可以显示目前使用相同仪器的所有用户 自动序列总结报告
- 可以在序列提交时指定序列总结报告。 样品位置图形化显示
- 使用大多数 Agilent LC 进样器时,可选择在序列表中显示样品的位置。

#### 数据分析和报告

从 3D 矩阵光谱中提取 2D (UV) 信号

• 可以定义指定色谱图提取参数,并对已提取色谱图中的化合物进行识别 和定量。

交互光谱和信号提取的等吸收线图 UI

• 可以将 3D UV 矩阵光谱显示为等吸收线图,并提供用于方法优化的工具。

#### MS 峰纯度

• SCAN 和 SIM/SCAN 数据的 MS 峰纯度。用户可在处理方法中进行设置, 以计算已识别峰和全部峰的 MS 峰纯度。

质量注释

• 可以使用基峰 m/z 来标记 UV 和 MS 色谱图峰。

色谱图平滑

• 可以在处理方法中设置平滑参数。

从其他项目调用方法

• 允许经过授权的用户浏览其他项目,打开方法,并将方法的副本保存到 当前项目,或将其与结果集关联。

重叠不同项目中的色谱图

• 允许用户调用其他项目的数据来比较结果。

MS 调谐报告

• 可以显示进样树中所选进样的 MS 调谐报告。

增强了条件格式和报告

• 改进表格、字段和矩阵的条件格式,包括多种颜色的选择。

自动导出 ChemStation 和 AIA 文件

• 作为自动处理方法的一部分,能够在运行序列中定义原始数据 (ANDI/AIA, CH) 的自动导出。

调用 ChemStation/EZChrom 方法

• 用户可以打开 ChemStation 或 EZChrom 中的结果集(可以自动导入和关 联多个方法)。

OpenLab CDS Data Analysis 更新为真正的原生 64 位支持,可以处理较大的 文件/数据。

# 驱动程序更新

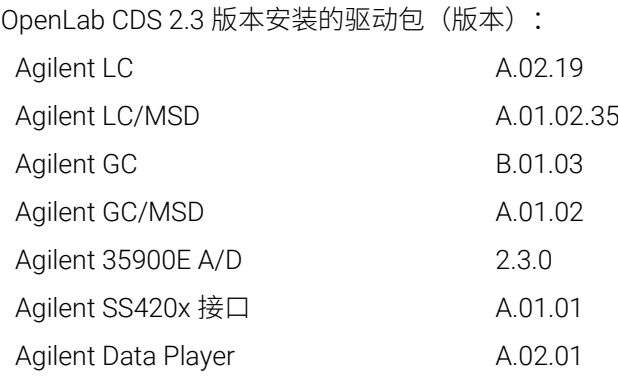

USB 介质中其他 RC.NET 驱动程序:

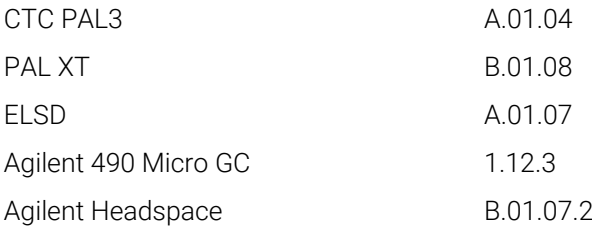

# 非 Agilent 仪器控制驱动程序

有关受支持的非 Agilent 仪器的最新列表,请访问 Agilent 网站 www.agilent.com 上的常见问题页面"*OpenLab CDS* [支持哪些仪器?"](https://www.agilent.com/en/support/software-informatics/openlab-software-suite/chromatography-data-systems/faq-what-instruments-are-supported-in-openlab-cds)。

#### <span id="page-45-0"></span>基础设施支持

OpenLab CDS 2.2 版本可在以下配置中运行:Workstation Plus、基于文件存储的工 作站以及客户端/服务器。

工作站、客户端和 Agilent 仪器控制器可在以下系统中运行:

- Windows 10, 企业版或专业版 64 位
- Windows 7 SP1, 企业版或专业版 64 位
- Windows 8.1,企业版或专业版 64 位

#### 采集

自动创建序列结果文件夹和名称

支持模板文件共享的项目增强功能

• 可以共享多个项目中的序列和模板。

用于确保运行连续性的故障转移状态

- 出现网络连接故障时,可通过 AIC 提交样品。 实现从 68xx 到 78xx 和 Intuvo 的方法转换
- 可以打开 68xx 上创建的采集方法并在 78xx 或 Intuvo 上使用。

#### 数据分析

通过 Data Analysis 捕获快照

• 可以查看、处理和打印正在采集的样品。

实现对 MSD ChemStation 数据格式的转换以导入 OpenLab CDS 增强 Data Analysis 中的用户权限和版本访问

- 使用电子签名时自动锁定结果集
- 结果集签名或锁定后,版本标签不会改变
- 用户可以为锁定的结果集签名

#### OpenLab CDS 发布说明 46

- 允许加载可用的旧版处理方法和单次运行结果集
- 针对 MS 功能增强了用户权限控制 报告增强
- 使用鼠标滚轮即可放大/缩小报告预览
- 可以在页眉或页脚中添加任何数据字段
- 在筛选、分组和排序表达式中使用复杂的自定义字段
- 为自定义表格提供更多格式设置
- 添加了新选项,在使用已命名组时可以删除重复峰
- 为重复表格定义排序

集成模板文档工具

• 允许模板作者记录报告模板的设计。

MS 数据增强,包括:

- 表格和单个字段中报告方法覆盖参数的单个值
- 打印定性离子图形结果(限制线)和缺失的定性离子

### 附加软件

OpenLab CDS 支持以下附加软件(\*可能需要额外的许可证):

- 支持用于 OpenLab 的 Sample Scheduler
- 支持凝胶渗透色谱 (GPC)\* 附加元件
- 手动导出旧有格式的数据文件:
- ChemStation Edition \*.D
- AIA
- 支持用于 OpenLab 的 Match Compare\*

#### 驱动程序更新

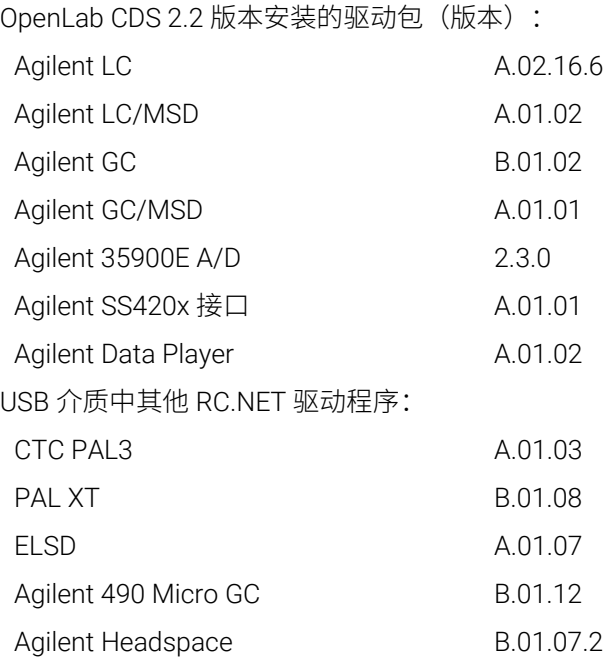

# 非 Agilent 仪器控制驱动程序

- 包括对 Waters e-Alliance、Alliance、Acquity 和 Acquity H-Class LC 仪器的驱动 程序支持
- 包括对 Bruker/Varian CP-3800/3900 和 Scion 430/450/456 GC 仪器的支持
- 包括对 Valco Instruments Valves 的支持:EMHCA-CE、EMHA-C、EMTCA-C
- 包括对 Shimadzu GC 和 LC 仪器的支持
- 包括对 Thermo Accela / Surveyor LC 仪器的支持

#### <span id="page-48-1"></span><span id="page-48-0"></span>重要支持信息 3

有关发布时 OpenLab 软件的已知问题和解决方法,请参见网站中的"软件状态公告 (SSB)"文件:

[http://www.agilent.com/en-us/support/software-informatics/openlab-software](http://www.agilent.com/en-us/support/software-informatics/openlab-software-suite/openlab-chromatography-data-system-(cds)/m84xx)[suite/openlab-chromatography-data-system-\(cds\)/m84xx](http://www.agilent.com/en-us/support/software-informatics/openlab-software-suite/openlab-chromatography-data-system-(cds)/m84xx)

#### 软件支持生命周期策略

请参阅 [https://www.agilent.com/en/support/agilent-openlab-software-support](https://www.agilent.com/en/support/agilent-openlab-software-support-lifecycle-policy)[lifecycle-policy](https://www.agilent.com/en/support/agilent-openlab-software-support-lifecycle-policy) 上的 Agilent [软件支持生命周期政策,](https://www.agilent.com/en/support/agilent-openlab-software-support-lifecycle-policy)以便您可以安排更新来使用最 新版本。

# Agilent 社区

要获得问题的答案,请加入拥有 10,000 多名用户的 Agilent 社区。查看由平台技术 选编的精选支持材料。向行业同事和合作者提问。获取与您的工作有关的新视频、 文档、工具和网络研讨会的通知。

<https://community.agilent.com/>

# Agilent 网站

访问 [Agilent](https://www.agilent.com/en/product/software-informatics/analytical-software-suite) 网站 https://www.agilent.com/en/product/softwareinformatics/analytical-software-suite ,了解有关 Agilent 分析软件套件的最新 发布信息。

内容提要

本文档提供了每次发布 OpenLab CDS 软件时对其 所做的主要功能修改列表。

# [www.agilent.com](http://www.agilent.com/)

© Agilent Technologies, Inc. 2024

版本 02/2024 D0028017zh

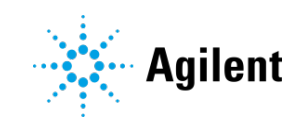